# **API Installation Guide**

# **Version 3.0**

**Jan. 4, 2010**

**Http://www.cnobin.com support@cnobin.com** E

# **Table of Contents**

 $\overline{\phantom{a}}$ 

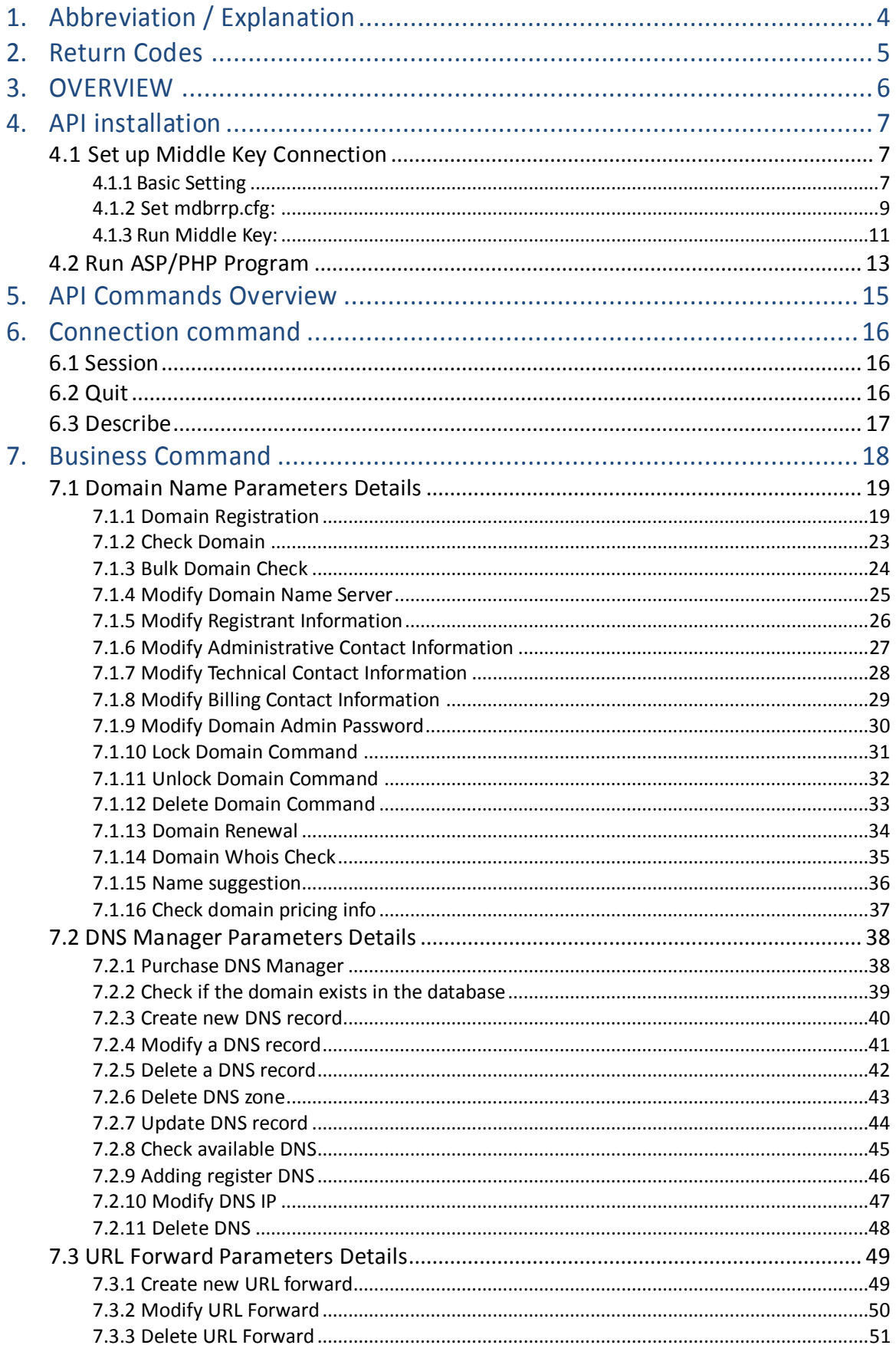

### © 2009-2010 www.cnobin.com

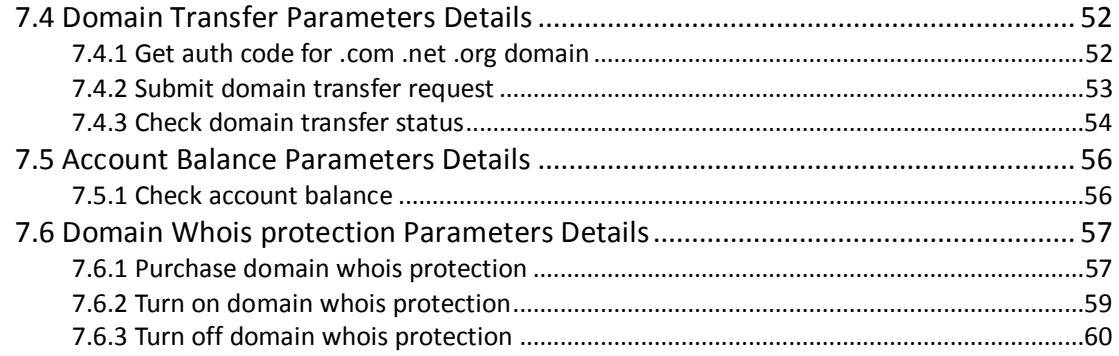

# <span id="page-3-0"></span>**1.Abbreviation / Explanation**

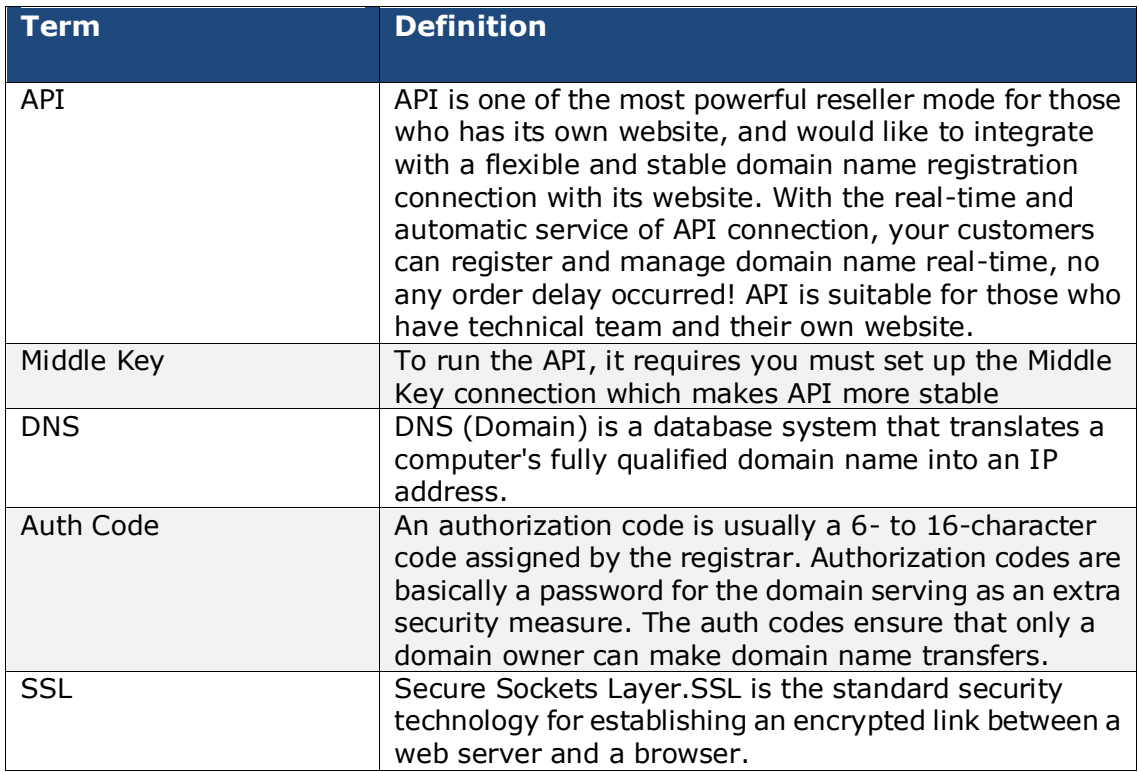

# <span id="page-4-0"></span>**2.Return Codes**

Successfully executed commands will result in a return code beginning with two (2xx). Account balance info will lead to a return code beginning with four (4xx). Error will result in a return code beginning with five (5xx).

### **Successful return codes:**

- 200 = Command completed successfully
- 200 = check domain return
- 210 = Domain name available
- 211 = Domain name not available
- 212 = Name server available
- $212$  = DNS is not exist
- 213 = Name server not available

### **Account balance info return codes:**

 $402$  = There is not enough money in account

### **Error return codes:**

- 500 = Invalid command name
- 504 = Missing required attribute
- 505 = Invalid attribute value syntax
- 505 = this product is not selling
- 514 = Invalid contact info
- $521$  = System is busy, try again later
- 523 = Domain transfer pending
- 525 = Domain Transfer Failed
- 529 = Operating Entity is not exist or Authorization failed
- 531 = Authorization failed
- 540 = Name server is exist
- 554 = Domain already registered
- $555 =$  the domain name has already expired
- 556 = Dns Is Not Ours

# <span id="page-5-0"></span>**3.OVERVIEW**

The cnobin API supports both PHP and ASP, and works for either Windows Server or Linux Server. Please choose the one best work for you by downloading the API zip files.

The API connection is secured with csr. The connection with clients" servers is secured via crs and IP authorization. Therefore, please inform us at [suppor@cnobin.com](mailto:support@global.71.com) with the IP address where you will connect our server from. You can set up the connection successfully after the IP is authorized.

Every client may create up to 10 connections with our server at one time, and there is no limit for command transfer in the connection.

If no command is sent within 2 hours, the connection will be automatically shut down.

The chart below shows how the API works:

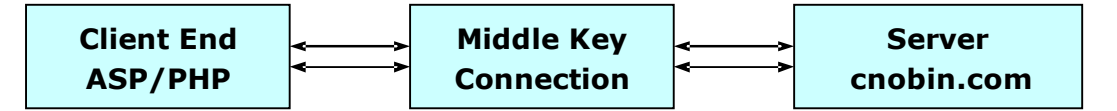

To run the API, it requires the server can run JAVA and register DLL module, therefore, we highly recommend you to use dedicated server.

Are you ready to start the installation? Please check the following items you need to do:

- *1. Download the API Zip files*
- *2. Inform us the IP address that you will connect our server from*
- *3. Check if Java is installed in your server*
- *4. Get a test account from our support team support@cnobin.com*

Ok, after all the items are successfully completed, please start the API installation following the two steps:

- *1. Set up Middle Key connection*
- *2. Run ASP/PHP program*

# <span id="page-6-0"></span>**4.API installation**

# <span id="page-6-1"></span>**4.1 Set up Middle Key Connection**

## <span id="page-6-2"></span>**4.1.1 Basic Setting**

JSDK is required to set up the Middle Key. The JSDK is available for download at http://java.sun.com/products/archive/.

Recommend you to download the version: **j2sdk-1\_3\_1\_01**

After successfully installation of JDK, please do the following setting according to the O/S you are using:

### **For Linux Server:**

If JDK is installed at /usr/local/jdk, then do the setting:

*JAVA\_HOME=/usr/local/j dk export JAVA\_HOME*

Note: While running in Linux OS, if it prompts "missing libstdc++-libc6.1-1.so.2", (or something similar) please do as follows:

> *cd /usr/lib ln -s libstdc++-3-libc6.2-2-2.10.0.so libstdc++-libc6.1-1.so.2*

### **For Win2K Server:**

Please do the following setting in "*My Computer*":

1. Choose "*Properties*"" in "*My Computer*"

- 2. Choose "*advanced*" option
- 3. Choose "*Environment Variables*"

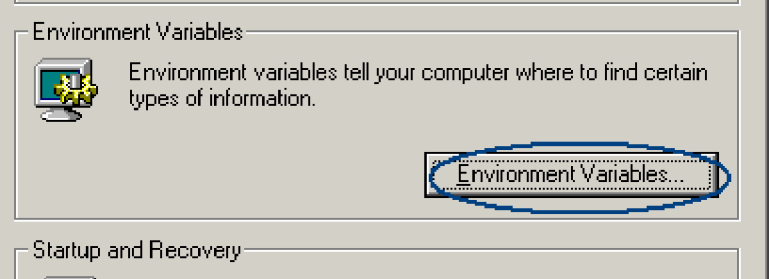

- 4. Create a new system variable by clicking "*New*":
- 5. Enter the path of JDK location as the variable value:

For instance: *Variable Name= JAVA\_HOME Variable Value = D:\jdk1.3.1\_01*

#### © 2009-2010 www.cnobin.com

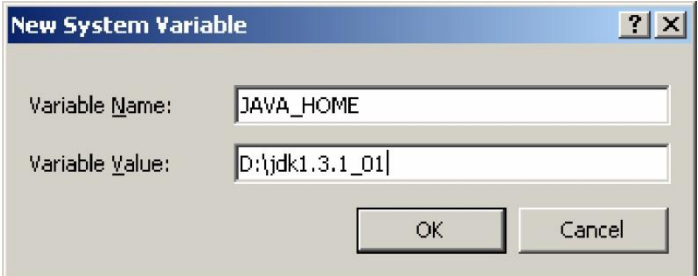

6. Save the setting

Then add the following line in *java.security* under the directory *\$JAVA\_HOME/jre/lib/security:*

> *security.provider.2=com.sun.net.ssl.internal.ssl.Provider or*

> *security.provider.3=com.sun.net.ssl.internal.ssl.Provider*

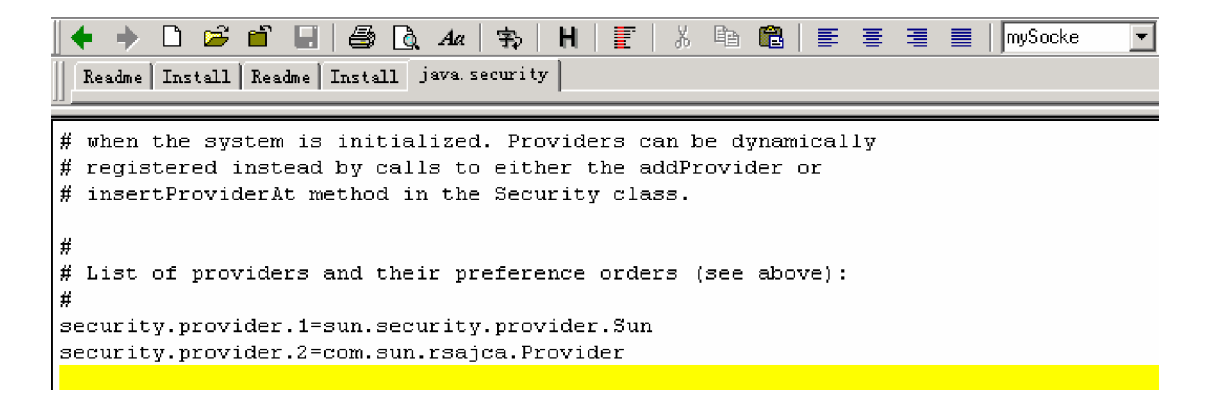

After that, please find the three (3) files in the zip files, and copy them to *\$JAVA\_HOME/jre/lib/ext:*

- *1. Jcert.jar*
- *2. Jnet.jar*
- *3. Jsse.jar:*

# <span id="page-8-0"></span>**4.1.2 Set mdbrrp.cfg:**

The final step to run middle key is to set Mdbrrp.cfg. You can find the mdbrrp.cfg file in "Middle Key" folder after unzip the API.

Below is the definition for the setting in mdbrrp.cfg:

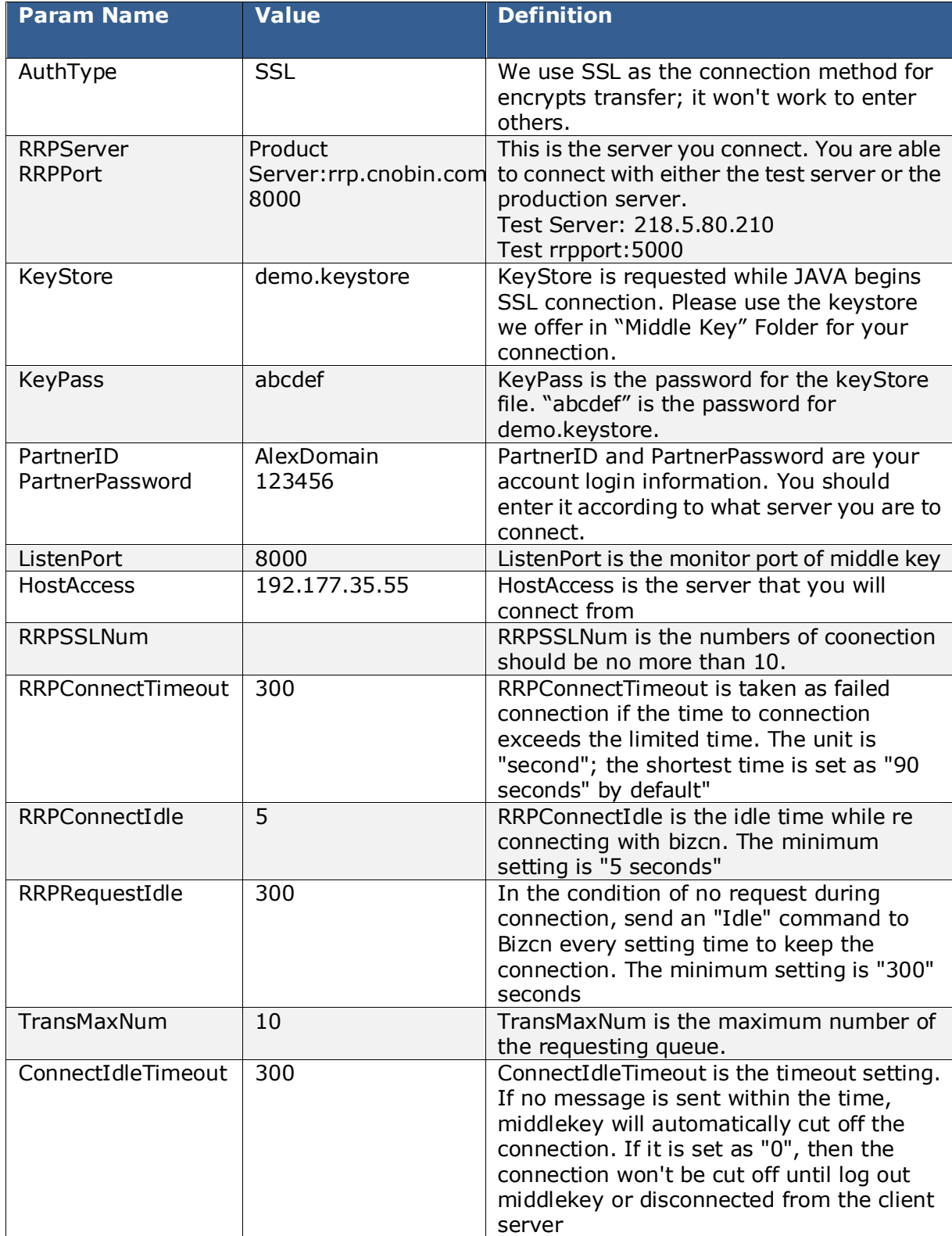

Below settings are optional. Please add the following 3 items to mdbrrp.cfg if you want the middle key to verify the password, and set the value of MidkeyAuth as 1, and enter a certain value for MidkeyAuthID and MidkeyAuthPasswd.

By default, it is set without password verification, and the 3 items don't appear in mdbrrp.cfg accordingly.

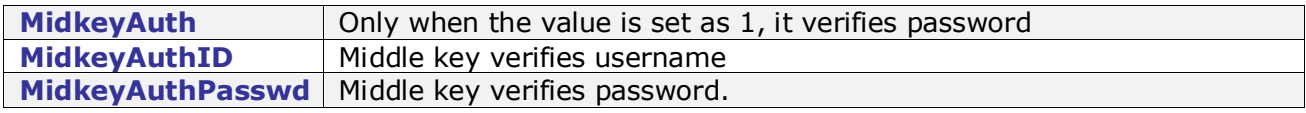

P.S.

Generally, because API users have dedicated IP, the connection can be secured via IP verification.

Meanwhile, some differences should be cleared here:

If set Middle key not to verify password, then session command will be sent to cnobin.com by the Middle key, therefore the client doesn't need to send session command to the API;

If set Middle key to verify password, then session command will be sent to Middle key to verify MidkeyAuthID and MidkeyAuthPasswd.

The format of session: *Session<crlf> id:MidkeyAuthID<crlf> password:MidkeyAuthPasswd<crlf> . <crlf>* 

Returned codes if success:

*200 Command completed successfully<crlf> .<crlf>*

Returned code if username/password is wrong: *531 Authorization failed<crlf> .<crlf>* 

If set middle key to verify password, however each TCP/IP's connection gate doesn't session verification yet, then all the commands sent to middle key will return as:

> *500 The channel has not been authenticated!<crlf> .<crlf>*

### <span id="page-10-0"></span>**4.1.3 Run Middle Key:**

After completing the setting in mdbrrp.cfg file, you are able to run Middle Key by:

### **For Linux Server:**

If the "JAVA\_HOME" is located in /usr/local/jdk, then issue the command: *nohup /usr/local/jdk/bin/java DBMidkey log.txt mdbrrp.cfg &*

Note: Be sure should be in the folder of "middle key" before running such command.

### **For Win2K Server:**

If the "JAVA\_HOME" is located in d:\jdk1.3.1\_01, then issue the command in DOS:

### *d:\ jdk1.3.1\_01\bin\java.exe DBMidkey log.txt mdbrrp.cfg*

Note: Be sure should be in the folder of "middle key" in DOS before run such command.

After the command is issued, you can check log.txt to see whether the Middle Key is well set up or not.

The log.tx will have the following records after you issue the command:

*2002-08-21 14:32:43 DBMidkey starting......*

*2002-08-21 14:32:43 SSL Session-Thread-1 Start Connecting......*

*2002-08-21 14:32:43 SSL Session-Thread-2 Start Connecting......*

*2002-08-21 14:32:43 SSL Session-Thread-3 Start Connecting......*

If the connection is successfully made, you will then find the records: Note: It will take a few while to set up connection.

*2002-08-21 14:33:54 SSL Session-Thread-1 Connect successfully!*

*2002-08-21 14:34:07 SSL Session-Thread-2 Connect successfully!*

*2002-08-21 14:34:11 SSL Session-Thread-3 Connect successfully!*

Also, suppose the ListenPort is set as 8000, and then you can connect Telnet 8000 from your server.

Note: The server should have been authorized to connect with our server.

After successful connection, enter the command:

*describe*

Returned codes:

*.*

*200 Command completed successfully Protocol: DBRRP 0.1*

### **Congratulations!**

**That means that you have successfully set up Middle Key.**

=:=:=:=:=:=:=:=:=:=:=:=:=

#### **Annotation:**

1. About "Quit" command

"Quit" is to disconnect ssl, but middle key will only cut off its connection with the clients' server and still keep the connection with our server while receiving the command.

2. About "Clear" command

*clear<crlf> .<crlf>* 

It is used while to clear the request queue in the middle key. Return code is:

> *200 Command completed successfully<crlf> .<crlf>*

If there are other requests in the queue, then the return code for those requests will be:

> *220 Command queue has been cleared<crlf> .<crlf>*

# <span id="page-12-0"></span>**4.2 Run ASP/PHP Program**

Congratulate that you have successfully set up the middle key. Then it's pretty easy to complete the rest of work. Just to run the ASP/PHP program.

Please open the ASP/PHP files to change some setting before you start running the program.

### **For ASP:**

*Domaincheck.asp*

*Line 80: midkeyServer = "192.168.0.202"*

Note: please replace the IP address with your server IP where you run the middle key.

#### *Line 81: midkeyPort = 8000*

Note: keep the port same as you set for "ListenPort" in mdbrrp.cfg

The same change should be made on the following files:

```
Domainregister.asp
```
*Line 1010: midkeyServer = "192.168.0.202" Line 1011: midkeyPort = 8000*

*Sample.asp*

*Line 12: Strip="192.168.0.96" Line 7: varport=8000*

### **For PHP:**

*Domaincheck.php*

```
Line 70: $midkeyServer = "192.168.0.96";
```
Note: please replace the IP address with your server IP where you run the middle key.

*Line 71: \$midkeyPort = 8000;*

Note: keep the port same as you set for "ListenPort" in mdbrrp.cfg

The same change should be made on the following files:

*Domainregister.php Line 1012: \$midkeyServer = "192.168.0.202"; Line 1013: \$midkeyPort = 8000;*

*Sample.php*

*Line 5: \$midkeyServer = "192.168.0.96"; Line 6: \$midkeyPort = 8000;*

Ok, save the change and run ASP/PHP program now!

You will see the page when you check domain name!

### **That does mean that you have successfully installed the API.**

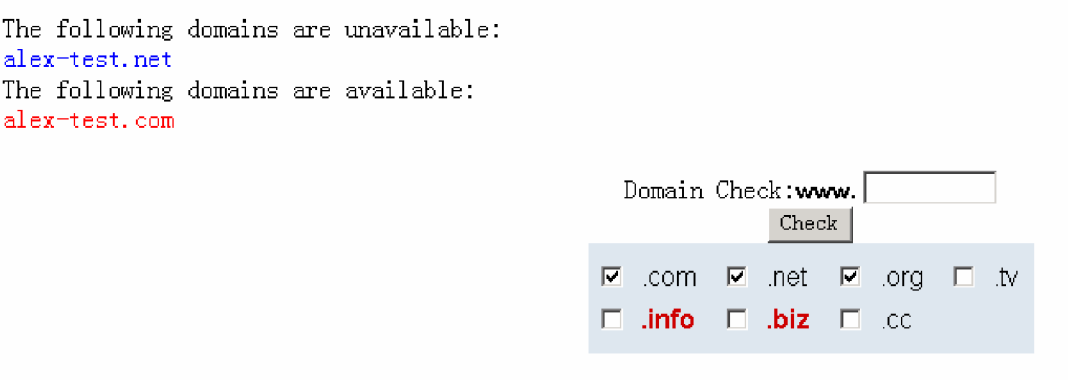

You can then develop and improve the system on that basic.

Please do not hesitate to contact us if you have any questions or concerns about the API installation. Our representatives are available 24/7.

# <span id="page-14-0"></span>**5.API Commands Overview**

In the API connection, here are two kinds of commands:

- *1. Connection command*
- *2. Business command*

Connection command is in the format:

*Command<crlf> [AttributeName:AttributeValue<crlf> .<crlf>*

Business command is in the format:

*BusinessType<crlf> Command<crlf> EntityName:EntityValue<crlf> AttributeName:AttributeValue<crlf> .<crlf>*

All the commands end with:

*<crlf>*

*.<crlf>*

And the returned codes also end with that.

The following are not case sensitive:

- *1. Command*
- *2. BusinessType*
- *3. EntityName*
- *4. EntityValue*
- *5. AttributeName*

However, "*AttributeValue"* is case sensitive!

# <span id="page-15-0"></span>**6.Connection command**

Connection command mainly contains the 3 ones:

- *1. Session*
- *2. Quit*
- *3. Describe*

# **6.1 Session**

This is used for set up connection with www.cnobin.comserver. It's in the format:

> *session<crlf> id:your login name<crlf> password:login password<crlf> .<crlf>*

All <Crlf> in the documents stands for  $\rightharpoonup$ r $\ln$  in C Language.

### **Retuned Codes and messages:**

For successful connection: *200 Command completed successfully<crlf> .<crlf>*

For wrong IP connection: *531 Wrong IP connection<crlf> .<crlf>*

For error username or password:

*531 Authorization failed<crlf> .<crlf>*

For overage connection; *541 Too many connection<crlf> .<crlf>*

Only when the "session" connection is successfully set up, you can go on the transfer of other commands. And you can perform any commands once the connection is set up.

# <span id="page-15-1"></span>**6.2 Quit**

This is used to disconnect session command. Format as below: *quit<crlf>*

*.<crlf>*

### **Retuned Codes and messages:**

For successful operation: *200 Command completed successfully<crlf> .<crlf>*

# <span id="page-16-0"></span>**6.3 Describe**

This can work as IDLE command to keep constant connection in the event that no command is issue for long time during a session. Format as below:

> *describe<crlf> .<crlf>*

**Retuned Codes and messages:**

*200 Command completed successfully<crlf> Protocol: DBRRP 0.1<crlf> .<crlf>*

# <span id="page-17-0"></span>**7.Business Command**

Business Command has the following types:

- *1. domainname: for domain registration, check, modify, etc.*
- *2. dnsresolve: A/MX record and CNAME.*
- *3. url\_forward: URL forwarding.*

Please see the details about business commands below.

# <span id="page-18-0"></span>**7.1 Domain Name Parameters Details**

# <span id="page-18-1"></span>**7.1.1 Domain Registration**

### **Input Parameters**

Enter the commands ahead of the following parameters to register domain names:

> *domainname<crlf> Add<crlf> entityname:domain<crlf>*

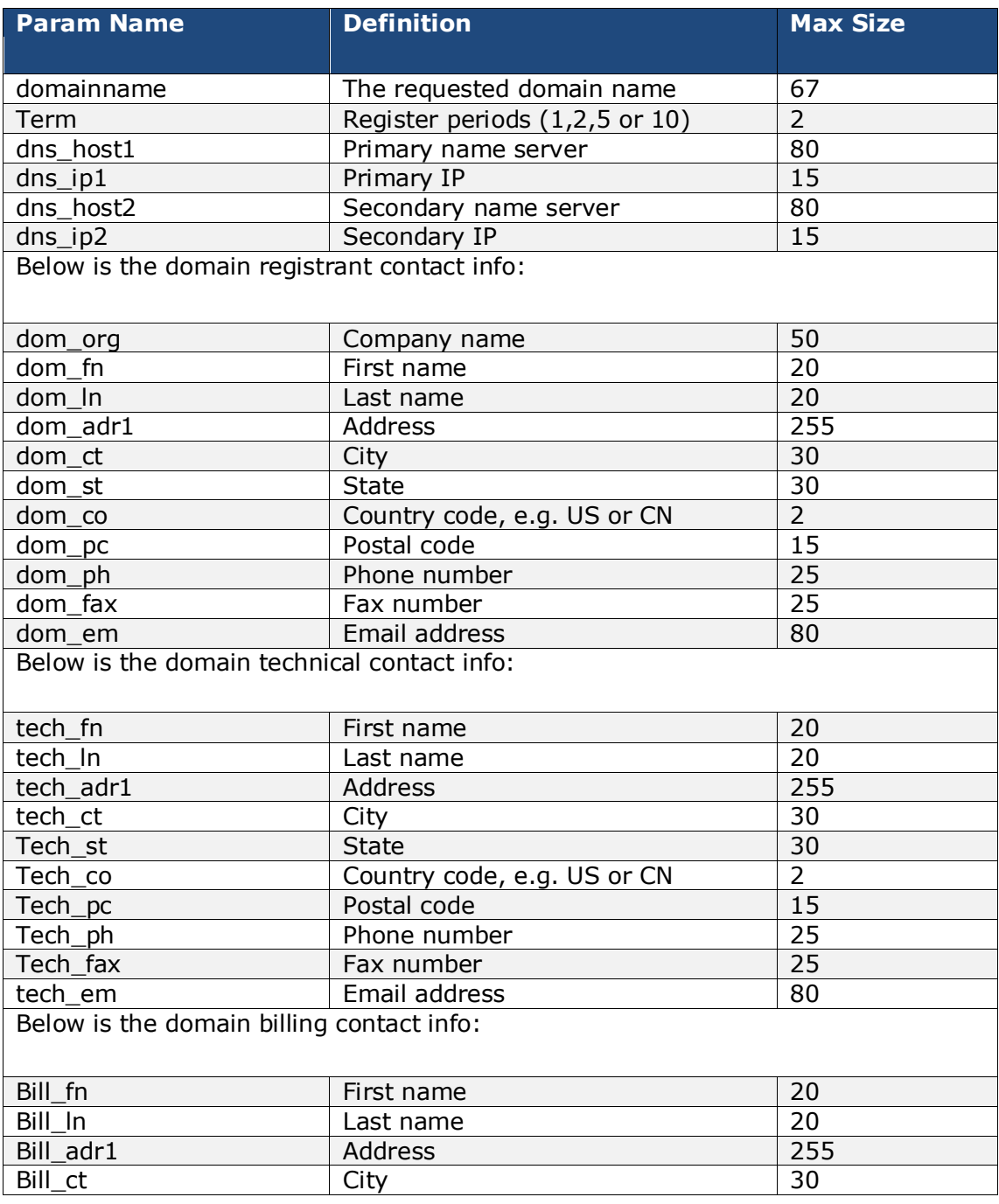

© 2009-2010 www.cnobin.com

| Bill_st                                          | <b>State</b>                                                                                                    | 30             |
|--------------------------------------------------|----------------------------------------------------------------------------------------------------|----------------|
| Bill_co                                          | Country code, e.g. US or CN                                                                                     | $\overline{2}$ |
| Bill pc                                          | Postal code                                                                                                    | 15             |
| Bill_ph                                          | Phone number                                                                                                    | 25             |
| Bill fax                                         | Fax number                                                                                                    | 25             |
| Bill_em                                          | Email address                                                                                                   | 80             |
| Below is the domain administrative contact info: |                                                                                                    |                |
| Admi fn                                          | First name                                                                                                    | 20             |
| Admi In                                          | Last name                                                                                                    | 20             |
| Admi_adr1                                        | Address                                                                                                    | 255            |
| Admi_ct                                          | City                                                                                                    | 30             |
| Admi_st                                          | <b>State</b>                                                                                                    | 30             |
| Admi co                                          | Country code, e.g. US or CN                                                                                     | $\overline{2}$ |
| Admi_pc                                          | Postal code                                                                                                    | 15             |
| Admi_ph                                          | Phone number                                                                                                    | 25             |
| Admi fax                                         | Fax number                                                                                                    | 25             |
| Admi_em                                          | Email address                                                                                                   | 80             |
| domainpwd                                        | Domain admin password<br>(If the password is left blank, the<br>system will generate password<br>automatically) | 32             |

\*Domain registration ends with ".<crlf>" command:.<crlf>

.Asia domain was loaded to API registration environment, When you register .asia domain, the following parameters are required:

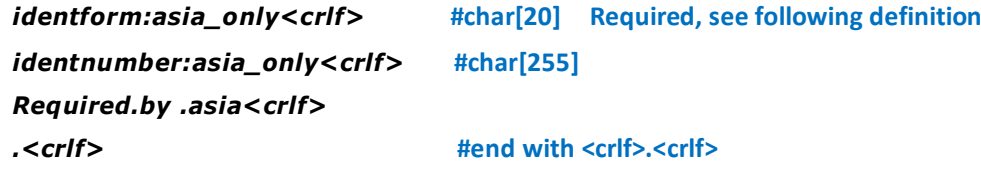

\*IDENTFORM definition:

passport: Citizen ID card number(15 or18 identity card numbers) politicalPartyRegistry: Army Identity Card, Military identification certificate: Student Identity Card

other: The others

*eg:*

*identform:passport<crlf> identnumber:350624891002354<crlf>*

.Tel .hk .us domain was loaded to API registration environment, when you register .tel .hk .us domain, the following parameters are required.

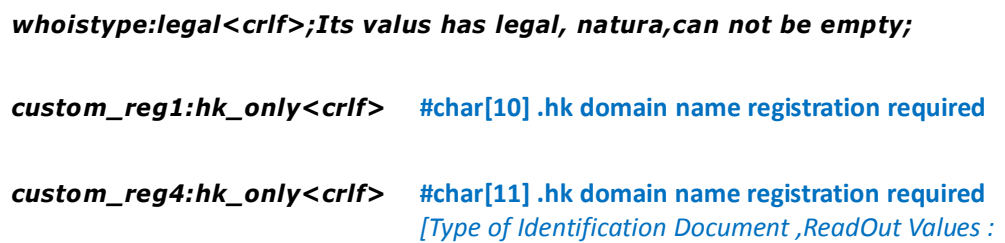

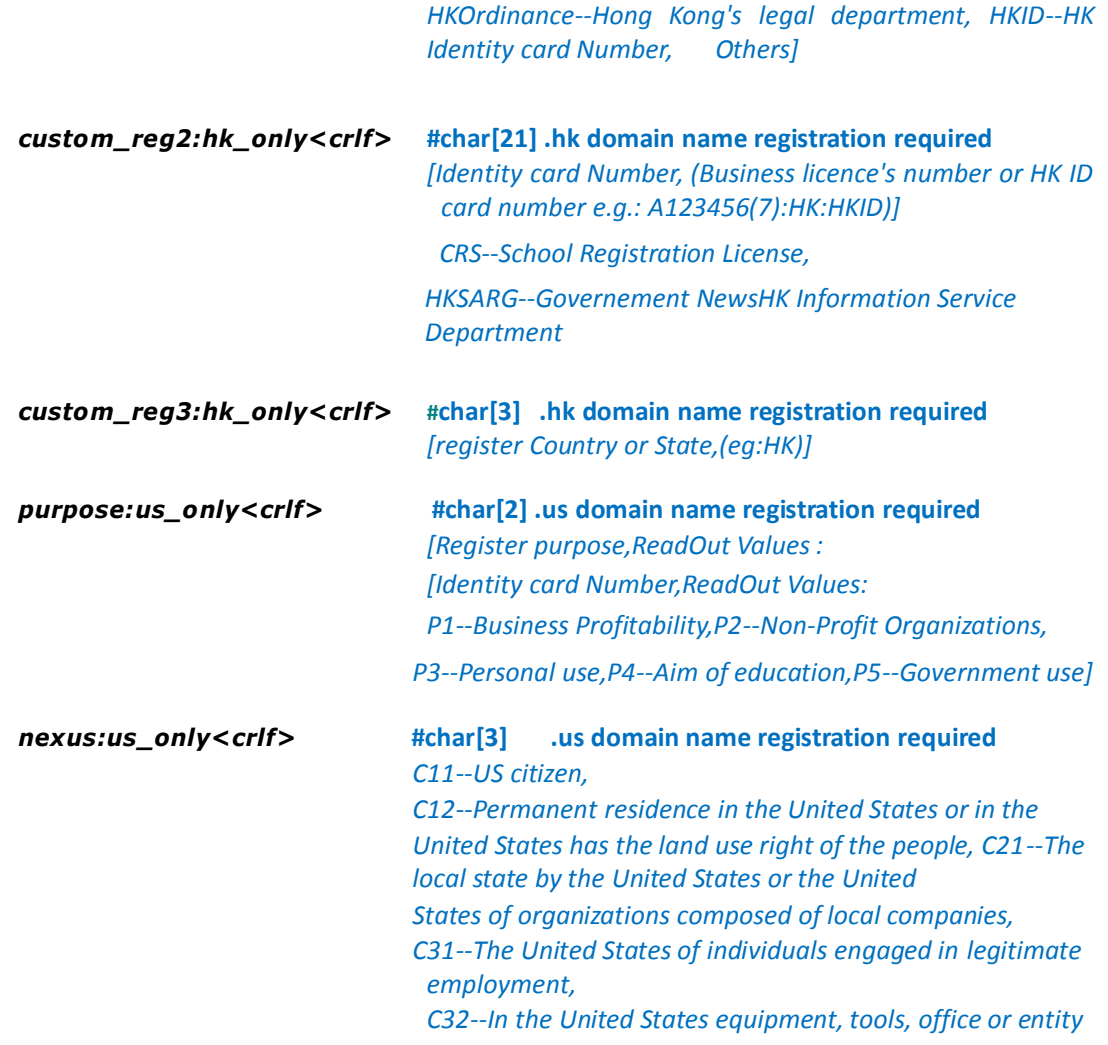

.In domain was loaded to API registration environment.

The command is the same with the other domains.

Please be attentive when you register .in domain names and change contact information:

- *1.* '*dom\_co, tech\_co, admi\_co and bill\_co*' *should use the capital letters, for example:* '*China*' *should be filled with* '*CN*'*.*
- *2. Telephone and fax format: +86.12345678*
- *3. The organizational information of all contacts are required: dom\_org*、 *tech\_org*、*admin\_org and bill\_org.*
- *4. In addition, there is no related interface to the .in domains deletion, transfer and DNS registration as well as non-cnobin.com DNS resolution temporarily.*

### **Response codes and messages**

For successful transactions:

*200 Command completed successfully<crlf> orderid:orderid<crlf> .<crlf>*

For failed transactions:

- a. When domain has been taken: *554 Domain already registered<crlf>. <crlf>*
- b.When lack of attribute:

*504 Missing required attribute<crlf> Message: Missing Attribute<crlf> .<crlf>*

- c. When the value of attribute is wrong: *505 Invalid attribute value syntax<crlf> .<crlf>*
- d. When invalid command: *500 Invalid command name<crlf> .<crlf>*
- e. When system is busy: *521 System is busy, try again later<crlf> .<crlf>*
- f.When the reseller doesn"t have enough money on their account: *402 There is not enough money in account<crlf> .<crlf>*

## <span id="page-22-0"></span>**7.1.2 Check Domain**

### **Input Parameters**

Enter the commands ahead of the following parameters to check domain availability:

> *domainname<crlf> Check<crlf> entityname:domain<crlf>*

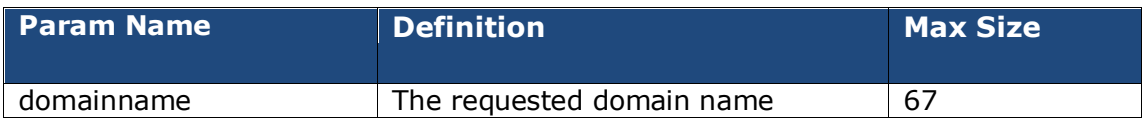

Domain check ends with ".<crlf>" command: *.<crlf>*

### **Response codes and messages**

- a. When domain is available for registration: *210 Domain name available<crlf> .<crlf>*
- b. When domain has been taken: *211 Domain name not available<crlf> .<crlf>*
- c. When domain is invalid: *505 Invalid attribute value syntax<crlf> .<crlf>*
- d. When system is busy: *521 System is busy, try again later<crlf> .<crlf>*

# <span id="page-23-0"></span>**7.1.3 Bulk Domain Check**

### **Input Parameters**

Enter the commands ahead of the following parameters to check domain availability in bulk:

> *domainname<crlf> Check<crlf> entityname:domains<crlf>*

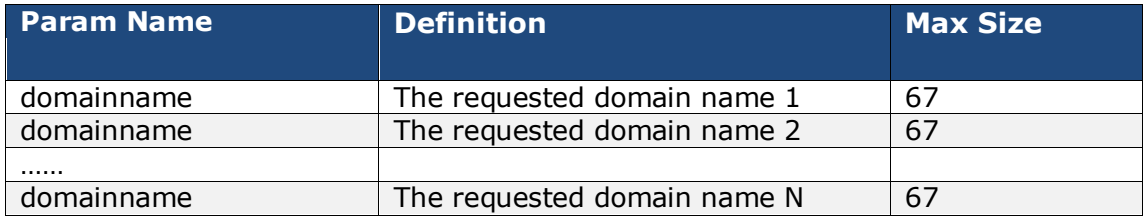

Domain check ends with ".<crlf>" command: *.<crlf>*

Note: You can check up to 20 domains at one time.

### **Response codes and messages**

For successful check:

*200 check domain return<crlf> domain1:available<crlf> domain2:notavailable<crlf> ..... domainn:available<crlf> .<crlf>*

Note: "available" means the domain name can be registered; "notavailable" means the domain name has been taken "Error" means some error happens there

For lack of attribute:

*504 Missing required attribute<crlf> Message: Missing Attribute <crlf> .<crlf>*

# <span id="page-24-0"></span>**7.1.4 Modify Domain Name Server**

### **Input Parameters**

Enter the commands ahead of the following parameters to modify domain DNS:

> *domainname<crlf> Mod<crlf> entityname:domain-dns<crlf>*

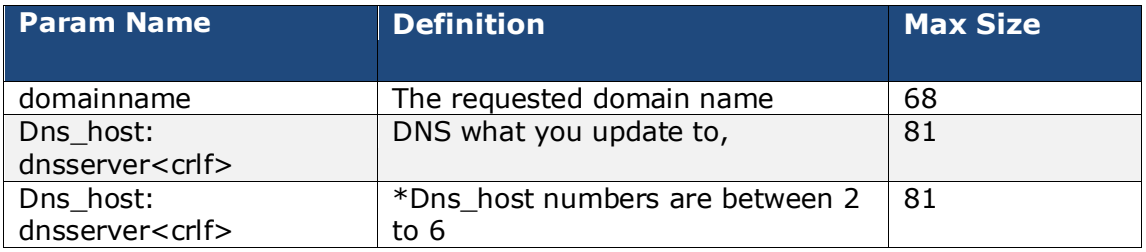

DNS modification ends with ".<crlf>" command: *.<crlf>*

Note: The new DNS you enter should not be the same, but can be the same with old DNS.

#### **Response codes and messages**

For successful modification:

*200 Command completed successfully<crlf> .<crlf>*

For failed modification: a. Without the authorization

> *529 Operating Entity is not exist or Authorization failed<crlf> .<crlf>*

b. Invalid attribute

*505 Invalid attribute value syntax<crlf> .<crlf>*

c. System busy

# <span id="page-25-0"></span>**7.1.5 Modify Registrant Information**

### **Input Parameters**

Enter the commands ahead of the following parameters to modify registrant contact info:

> *domainname<crlf> mod<crlf> entityname:domain-owner<crlf>*

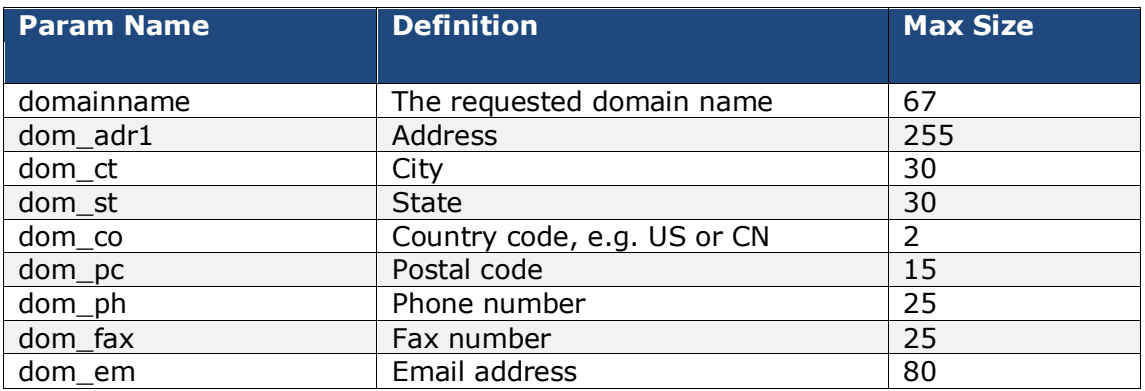

Registrant contact modification ends with ".<crlf>" command: *.<crlf>*

#### **Response codes and messages**

For successful modification:

*200 Command completed successfully<crlf> .<crlf>*

For without the authorization:

*529 Operating Entity is not exist or Authorization failed<crlf> .<crlf>*

For invalid attribute:

*505 Invalid attribute value syntax<crlf> .<crlf>*

For system busy:

*521 System is busy, try again later<crlf> .<crlf>*

For contact info in error format:

*514 Invalid contact info<crlf> .<crlf>*

# <span id="page-26-0"></span>**7.1.6 Modify Administrative Contact Information**

### **Input Parameters**

Enter the commands ahead of the following parameters to modify administrative contact info:

### *domainname<crlf>*

*mod<crlf>*

### *entityname:domain-admin<crlf>*

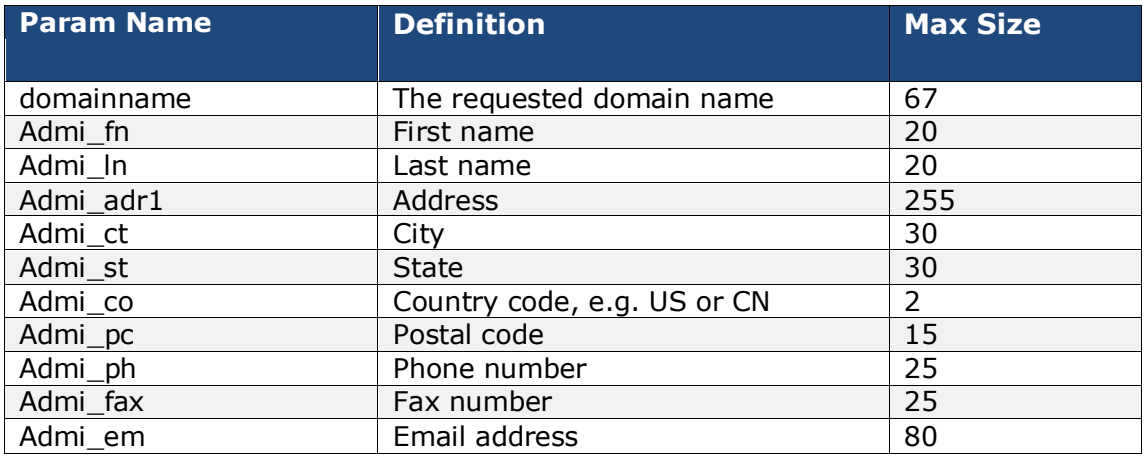

Administrative contact modification ends with ".<crlf>" command:

*.<crlf>*

#### **Response codes and messages**

For successful modification:

*200 Command completed successfully<crlf> .<crlf>*

For without the authorization:

*529 Operating Entity is not exist or Authorization failed<crlf> .<crlf>*

For invalid attribute:

*505 Invalid attribute value syntax<crlf> .<crlf>*

For system busy:

*521 System is busy, try again later<crlf> .<crlf>*

For contact info in error format:

*514 Invalid contact info<crlf> .<crlf>*

# <span id="page-27-0"></span>**7.1.7 Modify Technical Contact Information**

### **Input Parameters**

Enter the commands ahead of the following parameters to modify technical contact info:

> *domainname<crlf> mod<crlf> entityname:domain-tech<crlf>*

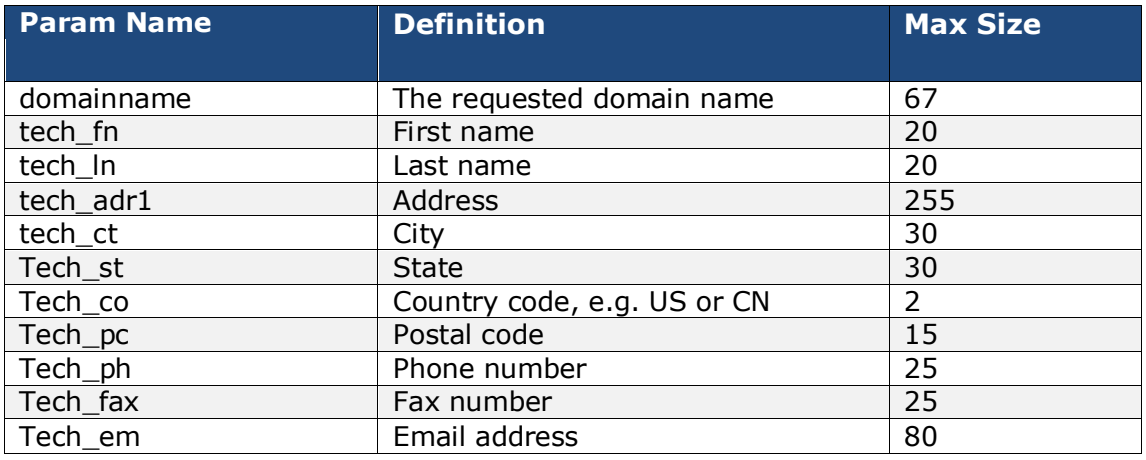

Technical contact modification ends with ".<crlf>" command: *.<crlf>*

#### **Response codes and messages**

For successful modification:

*200 Command completed successfully<crlf> .<crlf>*

For without the authorization:

*529 Operating Entity is not exist or Authorization failed<crlf> .<crlf>*

For invalid attribute:

*505 Invalid attribute value syntax<crlf> .<crlf>*

For system busy:

*521 System is busy, try again later<crlf> .<crlf>*

For contact info error format: *514 Invalid contact info<crlf> .<crlf>*

# <span id="page-28-0"></span>**7.1.8 Modify Billing Contact Information**

### **Input Parameters**

Enter the commands ahead of the following parameters to modify Billing contact info:

> *domainname<crlf> mod<crlf> entityname:domain-billing<crlf>*

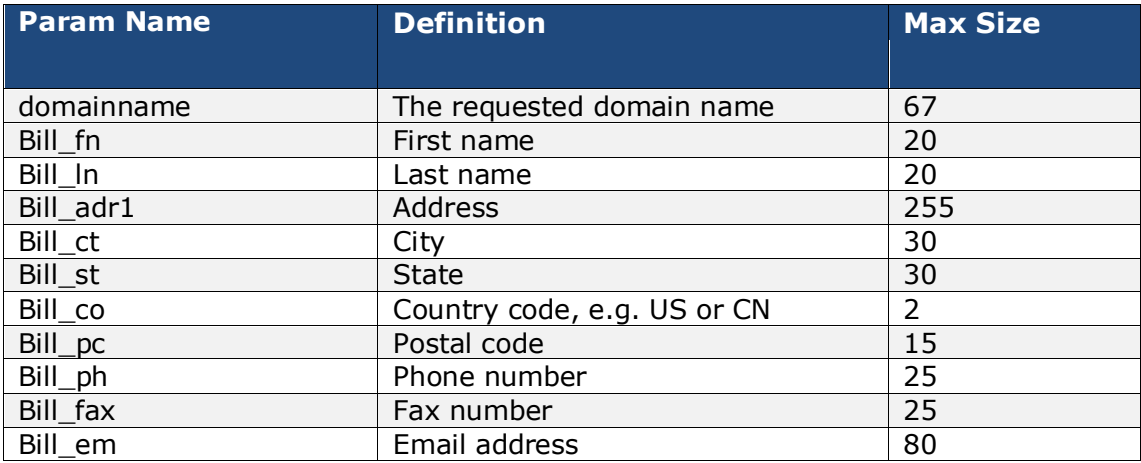

Billing contact modification ends with ".<crlf>" command:

*.<crlf>*

#### **Response codes and messages**

For successful modification:

*200 Command completed successfully<crlf> .<crlf>*

For without the authorization:

*529 Operating Entity is not exist or Authorization failed<crlf> .<crlf>*

For invalid attribute:

*505 Invalid attribute value syntax<crlf> .<crlf>*

For system busy:

*521 System is busy, try again later<crlf> .<crlf>*

For contact info in error format:

*514 Invalid contact info<crlf> .<crlf>*

## <span id="page-29-0"></span>**7.1.9 Modify Domain Admin Password**

### **Input Parameters**

Enter the commands ahead of the following parameters to modify admin password:

> *domainname<crlf> mod<crlf> entityname:domain-passwd<crlf>*

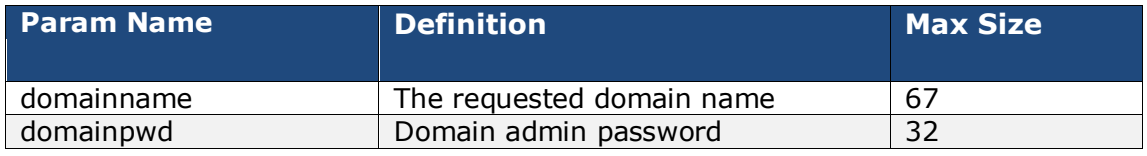

Password modification ends with ".<crlf>" command: *.<crlf>*

### **Response codes and messages**

For successful modification:

*200 Command completed successfully<crlf> .<crlf>*

For without the authorization:

*529 Operating Entity is not exist or Authorization failed<crlf> .<crlf>*

For invalid attribute:

*505 Invalid attribute value syntax<crlf> .<crlf>*

For system busy:

### <span id="page-30-0"></span>**7.1.10 Lock Domain Command**

### **Input Parameters**

Enter the commands ahead of the following parameters to lock domain name:

> *domainname<crlf> lock<crlf> entityname:domain<crlf> domainname:yourdomain<crlf>*

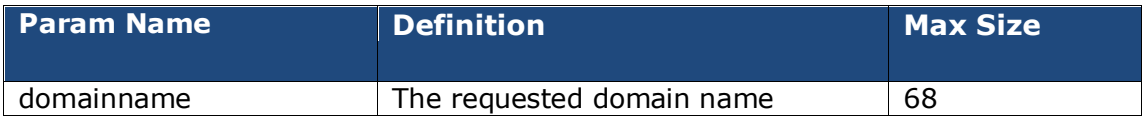

Password modification ends with ".<crlf>" command: *.<crlf>*

#### **Response codes and messages**

For successful modification: *200 Command completed successfully<crlf> .<crlf>*

For without the authorization:

*529 Operating Entity is not exist or Authorization failed<crlf> .<crlf>*

For invalid attribute: *505 Invalid attribute value syntax<crlf> .<crlf>*

For system busy: *521 System is busy, try again later<crlf> .<crlf>*

### <span id="page-31-0"></span>**7.1.11 Unlock Domain Command**

### **Input Parameters**

Enter the commands ahead of the following parameters to unlock the domain name:

> *domainname<crlf> unlock<crlf> entityname:domain<crlf> domainname:yourdomain<crlf>*

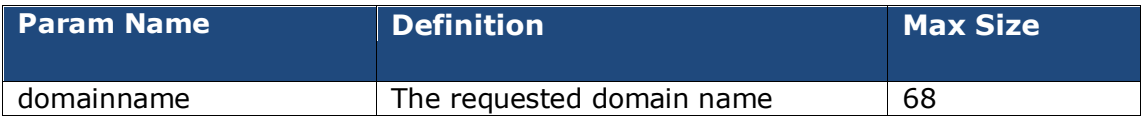

Password modification ends with ".<crlf>" command: *.<crlf>*

#### **Response codes and messages**

For successful modification:

*200 Command completed successfully<crlf> .<crlf>*

For without the authorization:

*529 Operating Entity is not exist or Authorization failed<crlf> .<crlf>*

For invalid attribute: *505 Invalid attribute value syntax<crlf> .<crlf>*

For system busy:

### <span id="page-32-0"></span>**7.1.12 Delete Domain Command**

Please Note: Domain name deletion is just for .com/.net/.org/.cn/.info currently, but not for other kinds of domain names. And the deletion should be conducted within 3 days of registration.

### **Input Parameters**

Enter the commands ahead of the following parameters to delete domains:

*domainname<crlf> deldomain<crlf> entityname:domain<crlf> domainname:yourdomain<crlf>*

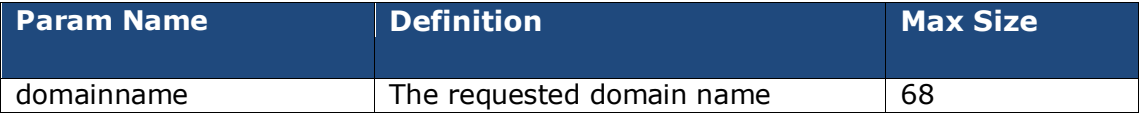

Password modification ends with ".<crlf>" command:

*.<crlf>*

#### **Response codes and messages**

For successful modification: *200 Command completed successfully<crlf> .<crlf>*

For without the authorization:

*529 Operating Entity is not exist or Authorization failed<crlf> .<crlf>*

For invalid attribute:

*505 Invalid attribute value syntax<crlf> .<crlf>*

For system busy: *521 System is busy, try again later<crlf> .<crlf>*

### <span id="page-33-0"></span>**7.1.13 Domain Renewal**

#### **Input Parameters**

Enter the commands ahead of the following parameters to renew domain:

*domainname<crlf> Renew<crlf> entityname:domain<crlf> domain:yourdomain<crlf> term:years<crlf> expirationdate:expirationdate<crlf>* **#expiration date**

NOTE: expiration date is optional parameter, Form:YYYY-MM-DD. e.g. 2003-05-20. If this attribute be chosen, the gap is no more than 2 days with the registry record. For invalid value, should return error message, give proper date basis.

#### **Response codes and messages**

For successful renewal:

*200 Command completed successfully<crlf> orderid:orderid<crlf> .<crlf>*

For failed renewal due to domain taken already: *554 Domain already registered<crlf>*

*.<crlf>*

For missing attribute:

*504 Missing required attribute<crlf> Message: Missing Attribute <crlf> .<crlf>*

For invalid attribute:

*505 Invalid attribute value syntax<crlf> .<crlf>*

For system busy:

*521 System is busy, try again later<crlf> .<crlf>*

For the reseller doesn"t have enough money on their account: *402 There is not enough money in account<crlf> .<crlf>*

# <span id="page-34-0"></span>**7.1.14 Domain Whois Check**

### **Input Parameters**

Enter the commands ahead of the following parameters to check whois:

*domainname<crlf> check<crlf> entityname:domainwhois<crlf>*

Password modification ends with ".< crlf>" command:

*.<crlf>*

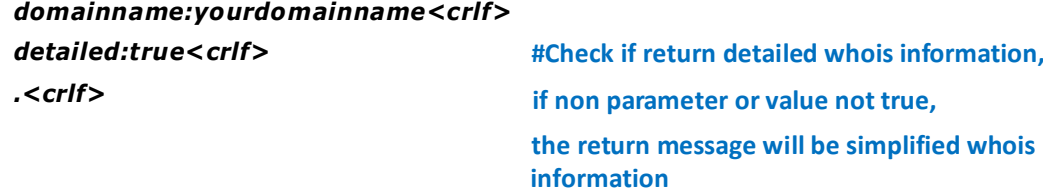

#### **Response codes and messages**

For successful modification *200 Command completed successfully<crlf>*

> *reg\_date:2009-03-10<crlf>* **#Domain name register date** *expire\_date:2010-03-10<crlf>* **#Domain name expired date** *dns\_host[1..5]:ns3.cnobin.com<crlf>* **#Domain name DNS #(\*)simplified whois information above** *dom\_org:abcde<crlf> dom\_...:<crlf> admi\_org:abcde<crlf> admi\_...:<crlf> tech\_org:abcde<crlf> tech\_...:<crlf> bill\_org:abcde<crlf> bill\_...:<crlf> .<crlf>*

## <span id="page-35-0"></span>**7.1.15 Name suggestion**

#### Note: Name suggestion is only for .com .net .cc .tv domain

#### **Input Parameters**

Enter the commands ahead of the following parameters to name suggestion:

*domainname<crlf> info<crlf> entityname:namesuggestion<crlf>*

*domainname:yourdomain<crlf>* **#eg:bizcn.com or bizcn**  *.<crlf>*

*e.g. domainname<crlf> info<crlf> entityname:namesuggestion<crlf> domainname:bizcn.com<crlf> .<crlf>*

#### **Response codes and messages**

*200 Command completed successfully<crlf> linecn.net:available<crlf> bizcn.tv:available<crlf> bizcn.com:notavailable<crlf> bizcn.cc:available<crlf> .<crlf>*

For successful transactions:

*200 Command completed successfully<crlf> domainname1:available<crlf>* **#available for register domain** *domainname2:notavailable<crlf>* **#not available for register domain** *.<crlf>*

For failed transactions: a.When lack of attribute:

> *504 Missing required attribute<crlf> Message: Missing Attribute domainname<crlf> .<crlf>*

b.When system is busy:

# <span id="page-36-0"></span>**7.1.16 Check domain pricing info**

### **Input Parameters**

Enter the commands ahead of the following parameters to get auth code:

*domainname<crlf> get<crlf> entityname:domainprice<crlf> domainname:yourdomain<crlf>* **#e.g. bizcn.com or .com .net** *.<crlf>*

### **Response codes and messages**

For successful transactions:

*200 Command completed successfully<crlf> price:12.80<crlf> #amount(USD) .<crlf>*

For failed transactions: a. When lack of attribute:

> *504 Missing required attribute<crlf> Message: Missing Attribute domainname<crlf> .<crlf>*

- b. when the value of attribute is worng:
	- *505 Invalid attribute value syntax<crlf> Message: Invalid Attribute: domainname<crlf> .<crlf> 529 Operating Entity is not exist or Authorization failed<crlf> .<crlf>*
- c. When the system is busy:

# <span id="page-37-0"></span>**7.2 DNS Manager Parameters Details**

BusinessType = dnsresolve

### <span id="page-37-1"></span>**7.2.1 Purchase DNS Manager**

#### **Input Parameters**

Enter the commands ahead of the following parameters to purchase DNS Manager:

> *dnsresolve<crlf> add<crlf> entityname:dnsdomain<crlf> domainname:yourdomain<crlf> term:years<crlf> .<crlf>*

### **Response codes and messages**

For successful purchase:

*200 Command completed successfully<crlf> orderid:orderid<crlf> .<crlf>*

For the domain is taken already:

*554 Domain already registered<crlf> .<crlf>*

For missing attribute:

*504 Missing required attribute<crlf> Message: Missing Attribute <crlf> .<crlf>*

For system busy:

*521 System is busy, try again later<crlf> .<crlf>*

For the reseller doesn't have enough money on their account: *402 There is not enough money in account<crlf> .<crlf>*

### <span id="page-38-0"></span>**7.2.2 Check if the domain exists in the database**

#### **Input Parameters**

Enter the commands ahead of the following parameters to check if the domain exists in the database:

> *dnsresolve<crlf> check<crlf> entityname:dnsdomain<crlf> domainname:yourdomain<crlf> .<crlf>*

#### **Response codes and messages**

For not exist:

*210 Domain name available<crlf> .<crlf>*

For exist already:

*211 Domain name not available<crlf> .<crlf>*

For missing attribute:

*504 Missing required attribute<crlf> Message: Missing Attribute <crlf> .<crlf>*

For invalid domain name:

*505 Invalid attribute value syntax<crlf> .<crlf>*

### <span id="page-39-0"></span>**7.2.3 Create new DNS record**

### **Input Parameters**

Enter the commands ahead of the following parameters to create new DNS record:

> *dnsresolve<crlf> add<crlf> entityname:dnsrecord<crlf>*

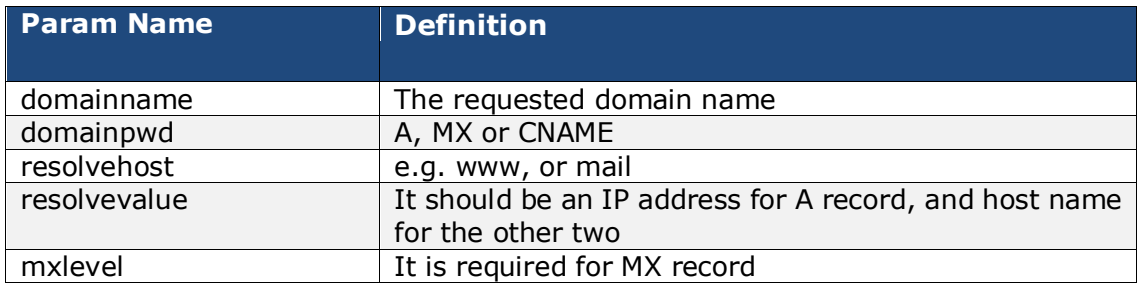

And ends with ".<crlf>" command:

*.<crlf>*

#### **Response codes and messages**

For successful operation: *200 Command completed successfully<crlf> .<crlf>*

For without authorization to operate the action:

*529 Operating Entity is not exist or Authorization failed<crlf> .<crlf>*

For missing attribute:

*504 Missing required attribute<crlf> Message: Missing Attribute <crlf> .<crlf*

For invalid domain name:

*505 Invalid attribute value syntax<crlf> .<crlf>*

# <span id="page-40-0"></span>**7.2.4 Modify a DNS record**

#### **Input Parameters**

Enter the commands ahead of the following parameters to make modification:

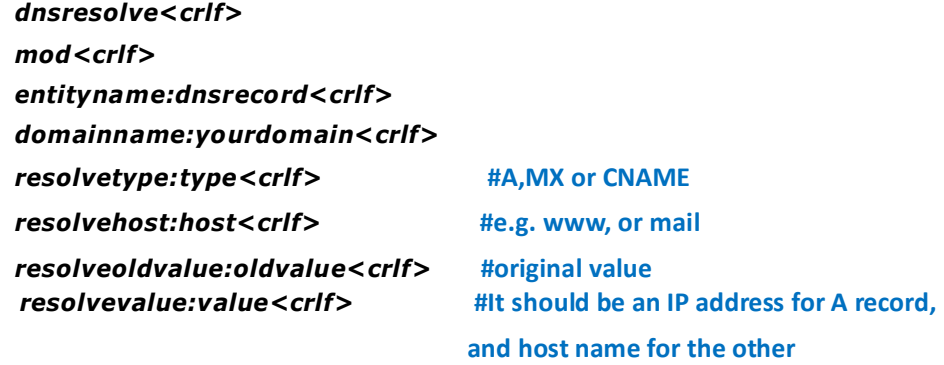

*.<crlf>*

*mxlevel:level<crlf>* **#It is required for MX record**

#### **Response codes and messages**

For successful operation: *200 Command completed successfully<crlf> .<crlf>*

For without authorization to operate the action: *529 Operating Entity is not exist or Authorization failed<crlf> .<crlf>*

For missing attribute:

*504 Missing required attribute<crlf> Message: Missing Attribute <crlf> .<crlf>*

For invalid domain name: *505 Invalid attribute value syntax<crlf> .<crlf>*

### <span id="page-41-0"></span>**7.2.5 Delete a DNS record**

#### **Input Parameters**

Enter the commands ahead of the following parameters to make deletion:

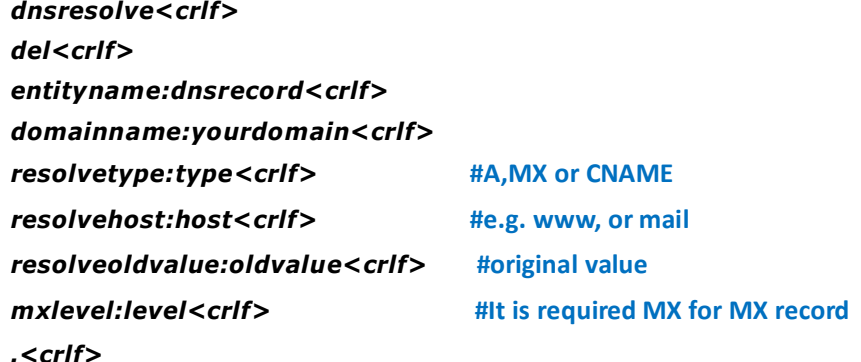

#### **Response codes and messages**

For successful operation: *200 Command completed successfully<crlf> .<crlf>*

For without authorization to operate the action:

*529 Operating Entity is not exist or Authorization failed<crlf> .<crlf>*

For missing attribute:

*504 Missing required attribute<crlf> Message: Missing Attribute <crlf> .<crlf>*

For invalid domain name:

*505 Invalid attribute value syntax<crlf> .<crlf>*

### <span id="page-42-0"></span>**7.2.6 Delete DNS zone**

#### **Input Parameters**

Enter the commands ahead of the following parameters to delete DNS zone:

*dnsresolve<crlf> del<crlf> entityname:dnszone<crlf> domainname:yourdomain<crlf> .<crlf>*

#### **Response codes and messages**

For successful operation:

*200 Command completed successfully<crlf> .<crlf>*

For without authorization to operate the action: *529 Operating Entity is not exist or Authorization failed<crlf>*

*.<crlf>*

For missing attribute:

*504 Missing required attribute<crlf> Message: Missing Attribute <crlf> .<crlf>*

For invalid domain name:

*505 Invalid attribute value syntax<crlf> .<crlf>*

### <span id="page-43-0"></span>**7.2.7 Update DNS record**

### **Input Parameters**

Enter the commands ahead of the following parameters to update DNS record:

*dnsresolve<crlf> refresh<crlf> entityname:dnszone<crlf> domainname:yourdomain<crlf> .<crlf>*

#### **Response codes and messages**

For successful operation: *200 Command completed successfully<crlf> .<crlf>*

For without authorization to operate the action:

*529 Operating Entity is not exist or Authorization failed<crlf> .<crlf>*

For missing attribute:

*504 Missing required attribute<crlf> Message: Missing Attribute <crlf> .<crlf>*

For invalid domain name:

*505 Invalid attribute value syntax<crlf> .<crlf>*

# <span id="page-44-0"></span>**7.2.8 Check available DNS**

#### **Input parameter**

Enter the commands ahead of the following parameters to check available DNS:

m.

*domainname<crlf> check<crlf> entityname:nameserver<crlf> hostname:yourhostname<crlf>* **#Submitted DNS, e.g. dns.abc.com** *.<crlf>*

#### **Response codes and message**:

For available DNS:

*212 Name server available<crlf> .<crlf>*

For invalid DNS:

*213 Name server not available<crlf> .<crlf>*

For invalid attribute (e.g. incorrect domain names): *505 Invalid attribute value syntax<crlf> .<crlf>*

For busy system:

# <span id="page-45-0"></span>**7.2.9 Adding register DNS**

#### **Input parameter**

Enter the commands ahead of the following parameters to add register DNS:

*domainname<crlf> add<crlf> entityname:nameserver<crlf> hostname:yourhostname<crlf>* **#Added DNS**,**e.g. dns.abc.com** *ip:ipvalue<crlf> .<crlf>*

### **Response codes and message**

For successful operation:

*200 Command completed successfully<crlf> .<crlf>*

For default DNS:

*540 Name server is exist<crlf> .<crlf>*

For Invalid attribute (e.g. Incorrect domain name): *505 Invalid attribute value syntax<crlf> .<crlf>*

For Busy System:

# <span id="page-46-0"></span>**7.2.10 Modify DNS IP**

### **Input parameter**

Enter the commands ahead of the following parameters to modify DNS IP:

*domainname<crlf> mod<crlf> entityname:nameserver<crlf> hostname:yourhostname<crlf>* **#Modifying DNS**,**e.g. dns.abc.com** *oldip:ipvalue<crlf>* **#Original IP** *newip:ipvalue<crlf>* **#Current IP** *.<crlf>*

### **Response codes and message**

For success operation:

*200 Command completed successfully<crlf> .<crlf>*

For invalid DNS:

*212 DNS is not exist<crlf> .<crlf>*

For invalid attribute (e.g. Incorrect domain name): *505 Invalid attribute value syntax<crlf> .<crlf>*

For busy system:

## <span id="page-47-0"></span>**7.2.11 Delete DNS**

### **Input parameter**

Enter the commands ahead of the following parameters to delete DNS:

*domainname<crlf> del<crlf> entityname:nameserver<crlf> hostname:yourhostname<crlf>* **#the wanted DNS**,**eg : dns.abc.com** *.<crlf>*

#### **Response codes and message**

For success operation: *200 Command completed successfully<crlf> .<crlf>*

For invalid DNS:

*212 DNS is not exist<crlf> .<crlf>*

For invalid attribute (e.g. Incorrect domain name): *505 Invalid attribute value syntax<crlf> .<crlf>*

For busy system: *521 System is busy, try again later<crlf> .<crlf>*

NOTE: If DNS has been used by any domain name, it cannot be deleted.

# <span id="page-48-0"></span>**7.3 URL Forward Parameters Details**

BusinessType = url\_forward

### <span id="page-48-1"></span>**7.3.1 Create new URL forward**

### **Input Parameters**

Enter the commands ahead of the following parameters to create new URL forward:

> *url\_forward<crlf> add<crlf> entityname:url\_forward<crlf>*

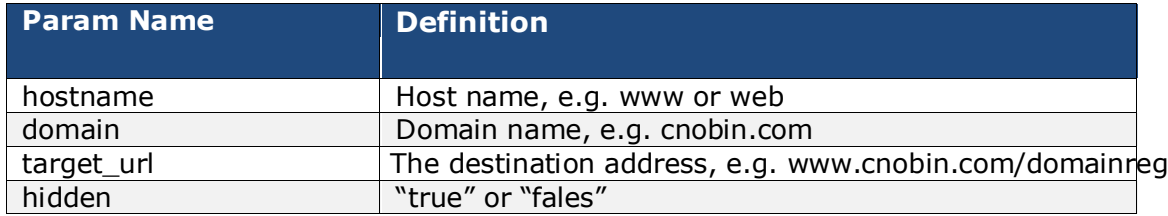

And ends with:

*.*

### **Response codes and messages**

For successful operation:

*200 Command completed successfully<crlf> .<crlf>*

For missing attribute:

*504 Missing required attribute<crlf> Message: Missing Attribute <crlf> .<crlf>*

For system is busy:

# <span id="page-49-0"></span>**7.3.2 Modify URL Forward**

### **Input Parameters**

Enter the commands ahead of the following parameters to modify URL forward:

> *url\_forward<crlf> mod<crlf> entityname:url\_forward<crlf>*

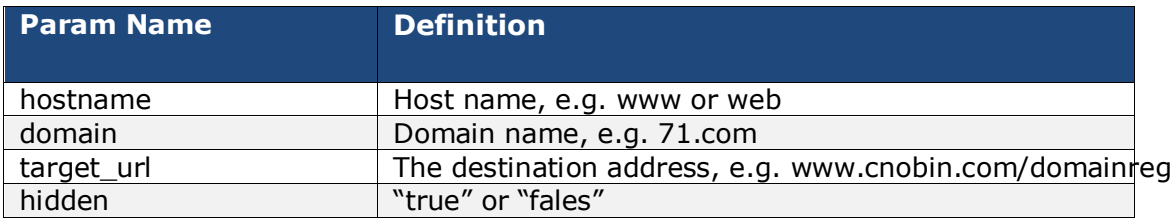

And ends with:

*.*

### **Response codes and messages**

For successful operation: *200 Command completed successfully<crlf> .<crlf>*

For missing attribute:

*504 Missing required attribute<crlf> Message: Missing Attribute <crlf> .<crlf>*

For system is busy:

### <span id="page-50-0"></span>**7.3.3 Delete URL Forward**

### **Input Parameters**

Enter the commands ahead of the following parameters to delete URL forward:

*rl\_forward<crlf> mod<crlf> entityname:url\_forward<crlf>*

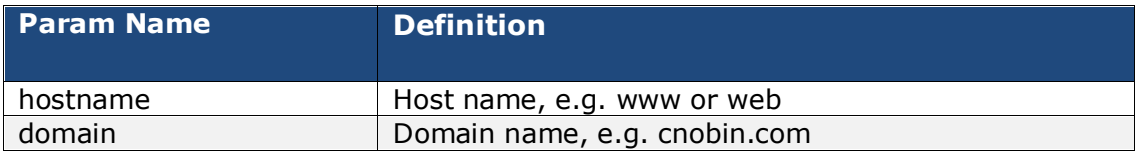

And ends with:

*.*

### **Response codes and messages**

For successful operation: *200 Command completed successfully<crlf> .<crlf>*

For missing attribute:

*504 Missing required attribute<crlf> Message: Missing Attribute <crlf> .<crlf>*

For system is busy:

## <span id="page-51-0"></span>**7.4 Domain Transfer Parameters Details**

# <span id="page-51-1"></span>**7.4.1 Get auth code for .com .net .org domain**

### **Input Parameters**

Enter the commands ahead of the following parameters to get auth code:

*domainname<crlf> transfer<crlf> entityname:getauthcode<crlf> domainname:yourdomain<crlf>* **#e.g. cnobin.com** *.<crlf>*

### **Response codes and messages**

For successful transactions:

*200 Command completed successfully<crlf> authcode:123d@fw6<crlf>* **#domain auth code** *.<crlf>*

For failed transactions:

a. When lack of attribute:

*504 Missing required attribute<crlf> Message: Missing Attribute domainname<crlf> .<crlf>*

b. When the value of attribute is wrong: *505 Invalid attribute value syntax<crlf>*

*Message: Invalid Attribute: domainname<crlf> .<crlf>*

c. Without the authorization to get auth code: *529 Operating Entity is not exist or Authorization failed<crlf> .<crlf>*

d.When system is busy:

### <span id="page-52-0"></span>**7.4.2 Submit domain transfer request**

### Note: Name suggestion is only for .com .net .org domain

#### **Input Parameters**

Enter the commands ahead of the following parameters to name suggestion:

*domainname<crlf> transfer<crlf> entityname:interdomain<crlf>*

*domain:yourdomain<crlf>* **# need to transfer domain** *password:transferpsw<crlf>* **# domain auth code** *ip:yourip<crlf>* **# the IP when you submit the transfer request** *.<crlf>*

*e.g.*

*.*

*domainname transfer entityname:interdomain domain:zxl0115002.com password:dsfsfs ip:192.168.0.161*

#### **Response codes and messages**

For successful transactions:

*200 Command completed successfully<crlf> timeid:\*\*\*\*\*\*\*\*\*\*\*\*\*<crlf>* **#uniqueness,when you submit the transfer request needed** *reg\_email:zhangxl@bizcn.com<crlf>* **#domain registrant contact email(maybe empty)** *ad\_email:zhangxl@bizcn.com<crlf>* **#domain admin contact email(maybe empty)** *.<crlf>*

*e.g. timeid:4d6efde4a35c37d3866f33da6bbbda6e<crlf> reg\_email:zhangxl@bizcn.com<crlf> ad\_email:zhangxl@bizcn.com<crlf> .<crlf>*

For failed transactions:

a. When the domain is pending transfer status: *523 Domain transfer pending<crlf>*

*.<crlf>*

b. When the domain is transfer failed: *525 Domain Transfer Failed<crlf> .<crlf>*

### <span id="page-53-0"></span>**7.4.3 Check domain transfer status**

### **Input Parameters**

Enter the commands ahead of the following parameters to name suggestion:

*domainname<crlf> transferquery<crlf> entityname:interdomain<crlf>*

*domain:yourdomainname<crlf> timeid:timeid<crlf>* **#the time id is uniqueness(transfer commands response)** *.<crlf>*

#### **Response codes and messages**

For successful transactions:

#### *200 Command completed successfully<crlf>*

*timeid:4d6efde4a35c37d3866f33da6bbbda6e<crlf>*

#### e.g.

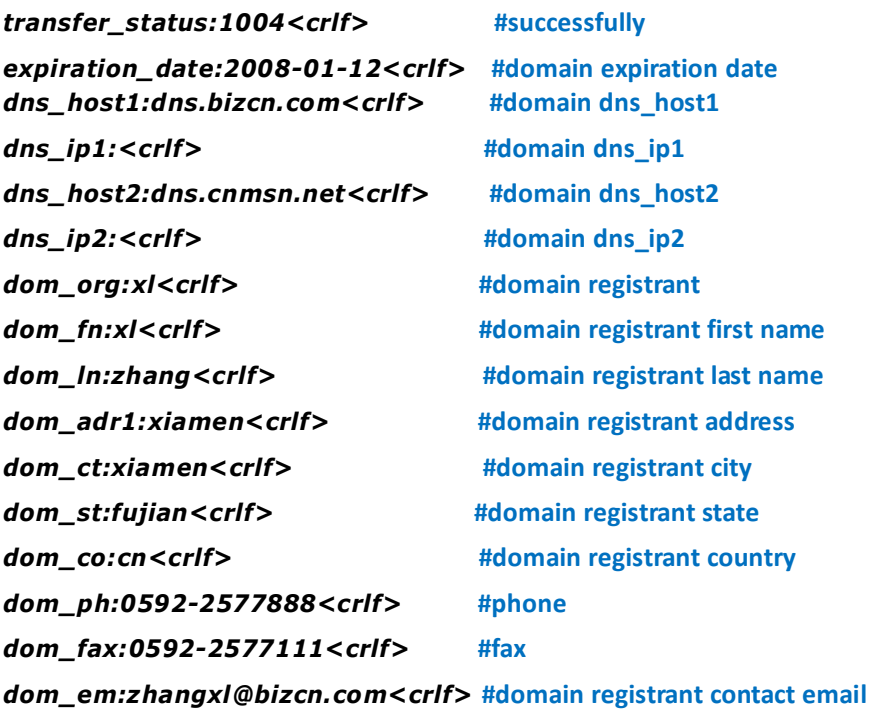

*dom\_pc:361005<crlf>* **#domain registrant post code**

a. When the domain is in processing:

*.<crlf>*

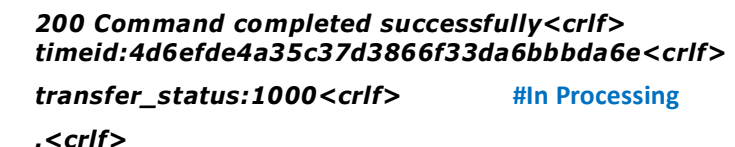

b. The domain admin contactor or registrar denied the transfer: *200 Command completed successfully<crlf> timeid:4d6efde4a35c37d3866f33da6bbbda6e<crlf> transfer\_status:1002<crlf>* **#deny transfer** *.<crlf>*

c. When the domain is in pending transfer:

*200 Command completed successfully<crlf> timeid:4d6efde4a35c37d3866f33da6bbbda6e<crl f> transfer\_status:1001<crlf>* **#Authorize Transfer(pending)** *.<crlf>*

For failed transactions:

a. when the transfer is failed:

*200 Command completed successfully<crlf> timeid:4d6efde4a35c37d3866f33da6bbbda6e<crlf> transfer\_status:1003<crlf>* **#failed** *.<crlf>*

b. when the value of attribute is worng(e.g. domain wrong or time id wrong):

*505 Invalid attribute value syntax<crlf> .<crlf>*

c. when the system is busy:

# <span id="page-55-0"></span>**7.5 Account Balance Parameters Details**

# <span id="page-55-1"></span>**7.5.1 Check account balance**

### **Input Parameters**

Enter the commands ahead of the following parameters to get auth code: *domainname<crlf> check<crlf> entityname:useraccount<crlf> .<crlf>*

### **Response codes and messages**

For successful transactions:

*200 Command completed successfully<crlf> amount:123.60<crlf>* **#amount(USD)** *.<crlf>*

For failed transactions:

a. When the system is busy: *521 System is busy, try again later<crlf> .<crlf>*

# <span id="page-56-0"></span>**7.6 Domain Whois protection Parameters Details**

### <span id="page-56-1"></span>**7.6.1 Purchase domain whois protection**

### **Input Parameters**

Enter the commands ahead of the following parameters to purchase domain whois protection:

> *domainname<crlf> whoisprotect<crlf> entityname:domain<crlf>*

*domain:xxx.com<crlf> term:1<crlf> .<crlf>*

### **Response codes and messages**

For successful transactions:

*200 Command completed successfully<crlf> orderid:orderid<crlf>* **#order id** *.<crlf>*

For failed transactions:

a. When lack of attribute:

*504 Missing required attribute<crlf> Message: Missing Attribute domainname<crlf> .<crlf>*

b. when the value of attribute is worng:

*505 Invalid attribute value syntax<crlf> Message: Invalid Attribute: domainname<crlf> .<crlf>*

- c. when the domain doesn't exist: *529 Operating Entity is not exist or Authorization failed<crlf> .<crlf>*
- d. The domain doesn't support whois protection : *505 this product is not selling<crlf> .<crlf>*
- e. The domain is expired : *555 the domain name has already expired<crlf> .<crlf>*

f. You don't have enough funds in your account: *402 There is not enough money in account<crlf> .<crlf>*

# <span id="page-58-0"></span>**7.6.2 Turn on domain whois protection**

### **Input Parameters**

Enter the commands ahead of the following parameters to purchase domain whois protection:

> *domainname<crlf> startwhoisprotect<crlf> entityname:domain<crlf> domainname:yourdomain<crlf> .<crlf>*

### **Response codes and messages**

For successful transactions:

*200 Command completed successfully<crlf> .<crlf>*

For failed transactions:

- a. When the domain is unupdate status: *531 Authorization failed<crlf> .<crlf>*
- b. When the domain is wrong: *505 Invalid attribute value syntax<crlf> .<crlf>*
- c. Without authorization to modify this dom :ain *529 Operating Entity is not exist or Authorization failed<crlf> .<crlf>*
- d. When the system is busy:

# <span id="page-59-0"></span>**7.6.3 Turn off domain whois protection**

#### **Input Parameters**

whois protection:

Enter the commands ahead of the following parameters to purchase domain

*domainname<crlf> stopwhoisprotect<crlf> entityname:domain<crlf> domainname:yourdomain<crlf> .<crlf>*

### **Response codes and messages**

For successful transactions:

#### *200 Command completed successfully<crlf>*

*.<crlf>*

For failed transactions:

a. When the domain is unupdate status:

### *531 Authorization failed<crlf>*

*.<crlf>*

b. When the domain is wrong:

*505 Invalid attribute value syntax<crlf>*

*.<crlf>*

c. Without authorization to modify this dom :ain

*529 Operating Entity is not exist or Authorization failed<crlf> .<crlf>*

d. When the system is busy: